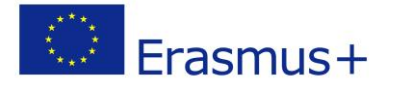

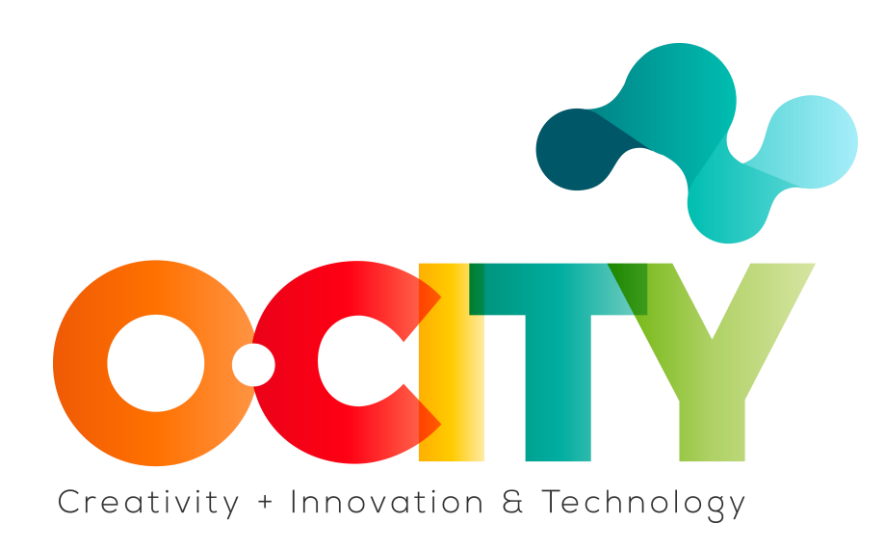

## **PLANTILLA DE CONTENIDO DE LA LECCIÓN**

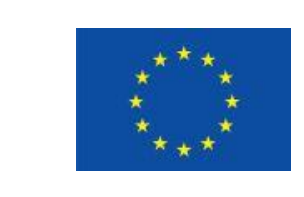

Erasmus+

Project funded by: **Erasmus+ / Key Action 2 - Cooperation for innovation and the exchange of good practices, Knowledge Alliances.**

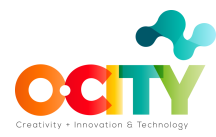

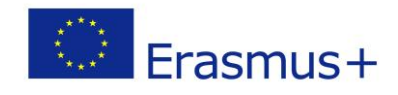

# **1. Documento de la Lección**

Tema 3: Mostrando publicidad digital

Lección 2

## **Anuncios Gráficos Digitales**

### Introducción

¿Conoces esos comerciales que parecen seguirte en internet? Cada vez que ingresa a un sitio, parece que aparecen de un lado o simplemente se quedan allí. Estos son exactamente los anuncios publicitarios.

**Display Digital Advertising (DDA)** es publicidad en sitios web de terceros. Esta publicidad puede aparecer en muchos formatos y contiene elementos como imágenes, videos, texto, audio.

En esta lección aprenderemos...

más sobre los anuncios gráficos digitales. En qué formato existen y en qué lugares del sitio web se pueden encontrar.

### **¿En qué ubicaciones del sitio se pueden encontrar sus anuncios gráficos?**

**De clasificación.** En su mayoría se encuentran en la parte superior de la página. Por lo general, estos son los primeros mensajes que ven las personas y, a menudo, tienen los mejores resultados.

**Las unidades de ubicación intermedia (MPU)** son anuncios expandibles y dinámicos en la mitad de la página. Muy a menudo, estos anuncios están animados y pueden moverse hacia arriba y hacia abajo en el sitio web. Tienen la tasa de clics más alta.

**Los rascacielos** y los rascacielos anchos son lugares para anuncios ubicados a la izquierda y a la derecha de la página de inicio.

**Las islas** son pequeños espacios publicitarios con anuncios estáticos.

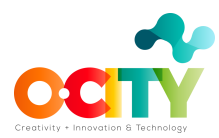

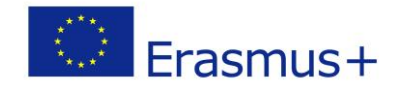

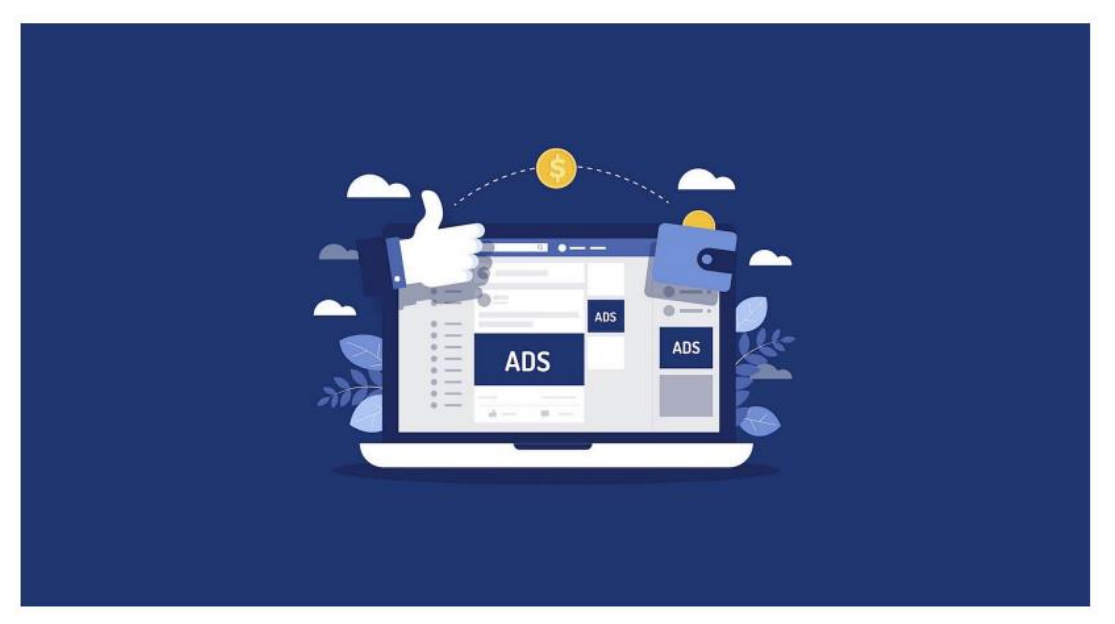

Fuente: [Pixabay](https://pixabay.com/images/search/web+media/)

#### **Formatos de anuncios creativos**

Ahora que llegamos a los lugares para sus anuncios gráficos, echemos un vistazo a cómo puedes crear tus anuncios y aprovechar este espacio. Los formatos de anuncios gráficos son:

**Animados.** Estos comerciales consisten en tres diapositivas en un carrusel. ¿Te preguntas por qué tres? Si hay más de tres diapositivas en el cuerpo, solo puede confundir a los usuarios.

**Estático.** Este formulario se utiliza para crear anuncios de mensajes muy simples y fuertes que se ubican en un espacio muy pequeño.

**Flotante.** Estos son los anuncios que se mueven por el sitio web, flotan cuando el usuario mueve el cursor sobre este anuncio. Estos anuncios hacen que las personas interactúen con el anuncio, pero se debe tener cuidado de no perturbar la experiencia del usuario.

**Anuncios expandibles.** Reconocemos estos anuncios por el hecho de que cuando el usuario hace clic en ellos, la ventana se expande. Dentro de este anuncio, tiene la opción de incluir videos, formularios de suscripción por correo electrónico, botones de redes sociales y un enlace a su sitio web.

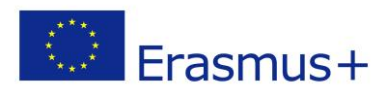

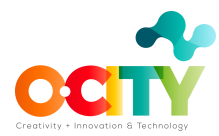

**Medios de comunicación ricos.** Estos anuncios le permiten transmitir videos. Son muy efectivos porque todos los demás usuarios se comunicarán con los videos en los anuncios mostrados.

**Tiras de película.** Esta forma de publicidad gráfica consta de cinco segmentos diferentes. Estos 5 segmentos, hasta 3 segmentos pueden contener video. Brindan una experiencia rica en contenido y, al no interrumpir la página de inicio, las personas pueden interactuar con estos anuncios cuando lo deseen.

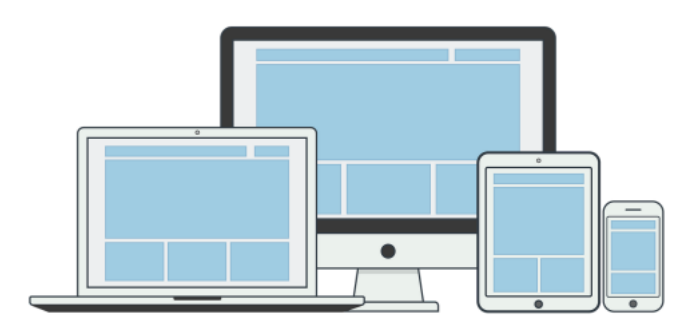

Fuente: [Pixabay](https://pixabay.com/illustrations/responsive-illustration-page-seo-2044932/)

### **Conclusiones**

Una vez que sigas todos los pasos, crees y publiques tu publicidad gráfica, tu trabajo no habrá terminado.

Después de publicar un anuncio, debes seguirlo regularmente, medir los resultados que has recibido y compararlos con el KPi definido. Si los resultados son diferentes del KPi definido, debes cambiar algo. Ahora estás listo para crear y publicar tu anuncio gráfico en uno de los sitios. Ser único.